# **Kepler - Bug #4893**

## **WRP Kepler Frame vertically fills entire screen**

03/18/2010 12:56 PM - Aaron Aaron

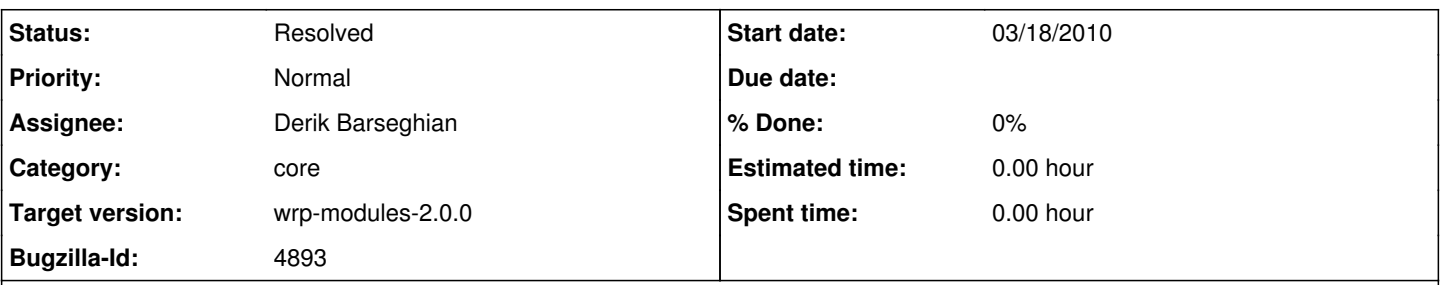

## **Description**

On Windows XP with a screen resolution of 1600x1200 pixels, a new Kepler Frame (in WRP suite) stretches all the way from the top of the screen to the bottom of the screen. My Windows taskbar is across the bottom and set to Always be on top of other windows. Because of this every time I open a new Kepler window the bottom part of Kepler is covered up and I have to resize the Window.

This is only a problem in the WRP suite. The kepler suite does not do this.

### **History**

#### **#1 - 03/18/2010 01:46 PM - debi staggs**

I will take a look at this one.

#### **#2 - 04/05/2010 02:20 PM - Derik Barseghian**

I would test just the reporting suite to see if it happens there. My guess is it won't, and that this bug is related to WRM sizing.

#### **#3 - 04/13/2010 04:18 PM - debi staggs**

Hey Derik - since you think this may be related to the WRM sizing, would you mind taking a look at it ?

#### **#4 - 04/22/2010 01:25 PM - Derik Barseghian**

I've got a proper XP box up now, and I've verified this bug happens under WRP on XP. My screen resolution is 1280 x 1024, and part of the bottom of the kepler window is hidden beneath my windows taskbar. The problem does not occur under workflow-run-manager alone, though WRM does create a Kepler window bigger than does the kepler suite. I've previously spent time making WRM as small as possible while still showing 10 rows (the minimum we decided we'd like to see), so I'll try to look into shrinking the size of Reporting.

#### **#5 - 04/22/2010 01:34 PM - ben leinfelder**

doesn't the Report Designed have a HUGE canvas in a scrollpane. is it possible that is affecting vertical window sizing?

### **#6 - 04/22/2010 02:48 PM - Derik Barseghian**

It looks like simply changing ReportDesignerPanel's: designersplitpane.setMinimumSize(new Dimension(800, 900)); designersplitpane.setPreferredSize(new Dimension(800, 900)); to a smaller height than 900 fixes this problem.

I'l test a bit before check-in to see if this causes any issues...

#### **#7 - 04/22/2010 04:12 PM - Derik Barseghian**

fixed in r23874.

### **#8 - 04/26/2010 11:08 AM - debi staggs**

The designersplitpane shouldn't affect anything hopefully, but it is important not to make the size of the layoutpanel itself any smaller because it can limit the number of report items that can be added to a report, so it is more than just a gui issue.

If you have time, can you test this to make sure that it is not affecting the number of items ? The symptom would be that after around ten or eleven items the panels at the edges would not display correctly, or those items would not show up in the report.

#### **#9 - 04/26/2010 03:37 PM - Derik Barseghian**

With 13 items I don't have any problems.

## **#10 - 03/27/2013 02:28 PM - Redmine Admin**

Original Bugzilla ID was 4893